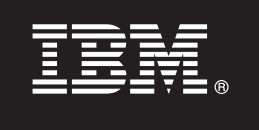

**Sürüm 9.7**

# **Hızlı Başlama Kılavuzu**

**Bu belge, tipik kuruluş yöntemini kullanarak, Linux, UNIX, ve Windows için IBM DB2 V9.7 Personal Edition ürününü kurmaya başlamanızı sağlar.**

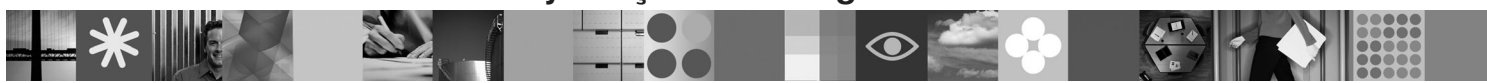

**Ulusal Dil Sürümü:** Hızlı Başlama Kılavuzu'nun başka dillerdeki sürümlerini, Quick Start and Activation adlı CD'de PDF ve HTML biçiminde bulabilirsiniz.

# **Ürüne Genel Bakış**

Tek kullanıcıya yönelik tüm işlevli bir ilişkisel veritabanı ürünü olan DB2 V9.7 Personal Edition, masaüstü ya da dizüstü bilgisayar tabanlı konuşlandırmalar için en uygun çözümdür.

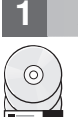

# **1 Adım 1: Yazılımınıza erişilmesi**

Ürün görüntülerine erişmek için şu aşağı yükleme belgesine bakın: [http://www.ibm.com/support/docview.wss?](http://www.ibm.com/support/docview.wss?&uid=swg21378087) [&uid=swg21378087](http://www.ibm.com/support/docview.wss?&uid=swg21378087)

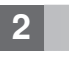

# **2 Adım 2: Donanım ve yazılım yapılanışınızın değerlendirilmesi**

DB2 veritabanı ürünleriyle ilgili ayrıntılı sistem gereksinmeleri için şu belgeye bakın: [http://publib.boulder.ibm.com/](http://publib.boulder.ibm.com/infocenter/db2luw/v9r7/topic/com.ibm.db2.luw.qb.server.doc/doc/r0025127.html) [infocenter/db2luw/v9r7/topic/com.ibm.db2.luw.qb.server.doc/doc/r0025127.html](http://publib.boulder.ibm.com/infocenter/db2luw/v9r7/topic/com.ibm.db2.luw.qb.server.doc/doc/r0025127.html)

# **3 Adım 3: Belgelerinize erişilmesi**

DB2 V9.7 Personal Edition ile ilgili kuruluş bilgileri aşağıdaki biçimlerdedir:

- v PDF: *Getting Started with DB2 Installation and Administration on Linux and Windows* (*IBM DB2 PDF documentation DVD* görüntüsünde bulunur).
- v DB2 Information Center: [http://publib.boulder.ibm.com/infocenter/db2luw/v9r7/topic/com.ibm.db2.luw.qb.dbconn.doc/doc/](http://publib.boulder.ibm.com/infocenter/db2luw/v9r7/topic/com.ibm.db2.luw.qb.dbconn.doc/doc/c0008237.html) [c0008237.html](http://publib.boulder.ibm.com/infocenter/db2luw/v9r7/topic/com.ibm.db2.luw.qb.dbconn.doc/doc/c0008237.html)

### **4 Adım 4: DB2 V9.7 Personal Edition kuruluşu**

- 1. Hedef bilgisayarların 2. adımda açıklanan önkoşulları karşıladığını doğrulayın.
- $\odot$ 2. *Getting Started with DB2 Installation and Administration on Linux and Windows* belgesindeki yönergeleri kullanarak kuruluş sihirbazını başlatın.

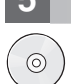

### **5 Adım 5: Lisans koşulları**

Lisans anahtarını kaydettirmeden önce, Quick Start and Activation CD'sindeki lisans koşullarını okumanız ve kabul etmeniz gerekir. Quick Start and Activation CD'lerinde lisans koşullarının bulunduğu dizinler şunlardır: Windows işletim sistemlerinde /db2/license/Windows dizini, Linux ve UNIX işletim sistemlerinde /db2/license/UNIX dizini.

## **6 Adım 6: Lisans anahtarının kaydettirilmesi**

Lisans anahtarını kaydettirmek için, komut satırında **db2licm** komutunu ya da License Center olanağını (yalnızca Windows ve Linux işletim sistemlerinde) kullanabilirsiniz.

v Lisans anahtarını kaydettirmek için komut satırından **db2licm** komutunu girin:

**Windows işletim sistemleri**

```
db2licm -a x:\db2\license\<lisans kütüğü adı.lic>
```
Burada x:, DB2 ürününe ilişkin Quick Start and Activation CD'sini içeren CD sürücüyü ve <lisans\_kütüğü\_adı.lic> lisans anahtarı kütüğünün adını gösterir.

#### **Linux ya da UNIX işletim sistemleri**

db2licm -a /cdrom/db2/license/<lisans kütüğü adı.lic>

Burada <lisans kütüğü adı.lic> ürüne ilişkin lisans anahtarı kütüğünün adını gösterir. v License Center olanağını kullanarak lisans anahtarını kaydettirmek için:

- 1. DB2 Control Center olanağını başlatın ve **Tools** menüsünden **License Center** öğesini seçin.
- 2. Sistemi ve lisansını kaydettirmek istediğiniz kurulu ürünü seçin.
- 3. **License** menüsünden **Add** öğesini seçin.
- 4. Add License penceresinde, lisans kütüğünü içeren dizini seçin.
- 5. Lisans kütüğünü vurgulayın ve **OK** düğmesini tıklatın.

#### **7 Adım 7: Belgelerin kurulması**

DB2 çözüm belgelerini ortamınızdaki herhangi bir Windows ya da Linux bilgisayarına kurabilirsiniz.

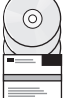

Yerel olarak kurduğunuz Information Center (Bilgi Merkezi) olanağının güncel olmasını sağlamak için Information Center güncellemelerini uygulayın: [http://publib.boulder.ibm.com/infocenter/db2luw/v9r7/topic/](http://publib.boulder.ibm.com/infocenter/db2luw/v9r7/topic/com.ibm.db2.luw.common.doc/doc/t0008271.html) [com.ibm.db2.luw.common.doc/doc/t0008271.html](http://publib.boulder.ibm.com/infocenter/db2luw/v9r7/topic/com.ibm.db2.luw.common.doc/doc/t0008271.html)

#### **8 Adım 8: Ortamınızın yapılandırılması**

DB2 V9.7 Personal Edition kuruluş programını çalıştırdıktan sonra, sunucuya işlerlik kazandırmak için gerçekleştirilmesi gereken birkaç adım vardır. Ek bilgi için DB2 V9.7 Personal Edition kuruluş belgelerine bakın.

#### **Ek Bilgi**

- **?** <sup>v</sup> DB2 ürün ve özellik bilgileri ve lisans gereksinmeleri:<http://www-01.ibm.com/software/data/db2/9/>
- v DB2 ürün desteği: [http://www-01.ibm.com/software/data/db2/support/db2\\_9/](http://www-01.ibm.com/software/data/db2/support/db2_9/)

Copyright IBM Corp. ve diğerleri 1993, 2009. Lisanslı malzeme - IBM'in Malıdır. IBM, IBM logosu ve DB2, International Business Machines Corporation firmasının ABD'de ve/ya da diğer ülkelerdeki ticari markasıdır.<br>markaları Linux, Linus Torvalds'ın ABD'de ve/ya da diğer ülkelerdeki ticari markasıdır. Diğer şirket, ürün ve hizmet adları, başka şirketlerin ticari markaları ya da hizmet markaları olabilir.

Parça numarası: CF1X9ML

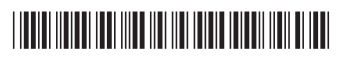